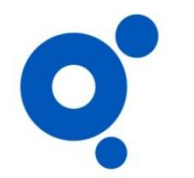

## **PROCÉS PER A LA CONSULTA DELS INFORMES D'AVALUACIÓ (CURS DE NATACIÓ)**

1) Accedeix al teu espai personal. Entra a [www.piscinaroses.cat](http://www.piscinaroses.cat) i introdueix usuari i contrasenya. A recepció et facilitaran aquestes dades!

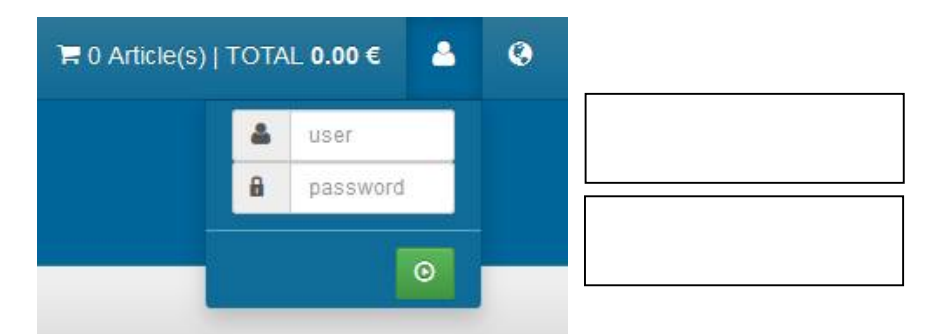

2) Clica a Zona Privada:

 $\blacksquare$   $\blacktriangleright$  Inici Alta Campus Compromís de qualitat  $\star$  Reserves Contacte | Suggeriments - Zona privada Iniciar Sessió

3) Clica a Seguiment:

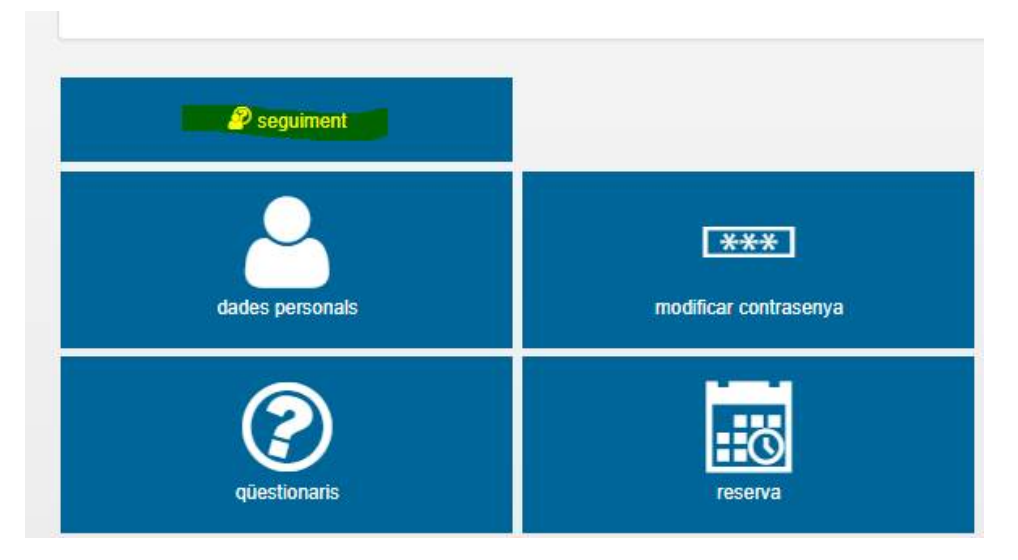

4) Selecciona l'informe d'avaluació que vulguis consultar :

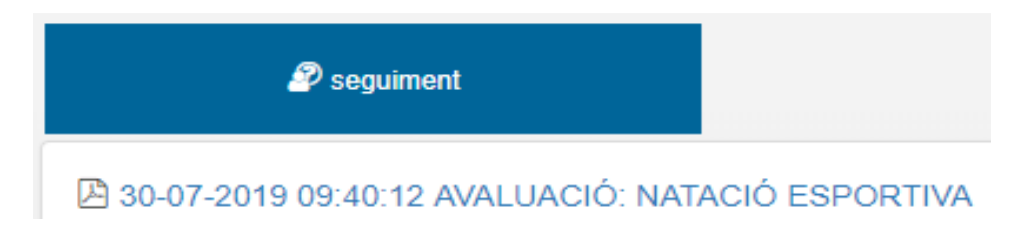

Pots guardar-lo on vulguis o imprimir-lo, però sempre el tindràs en la teva zona privada de piscinaroses.cat.